# **Integração bancária - Parte 3 - Configuração**

Para que o SIGA possa gerar um boleto e um arquivo de remessa com sucesso, os seguintes dados são necessários no cadastro de cada banco utilizado para emissão:

#### **1. Multa e Juros**

a) Informe o valor da multa e juros por dia de atraso em %.

**2. Clique em "Mais Detalhes"** para expandir o bloco de configuração CNAB, como na foto:

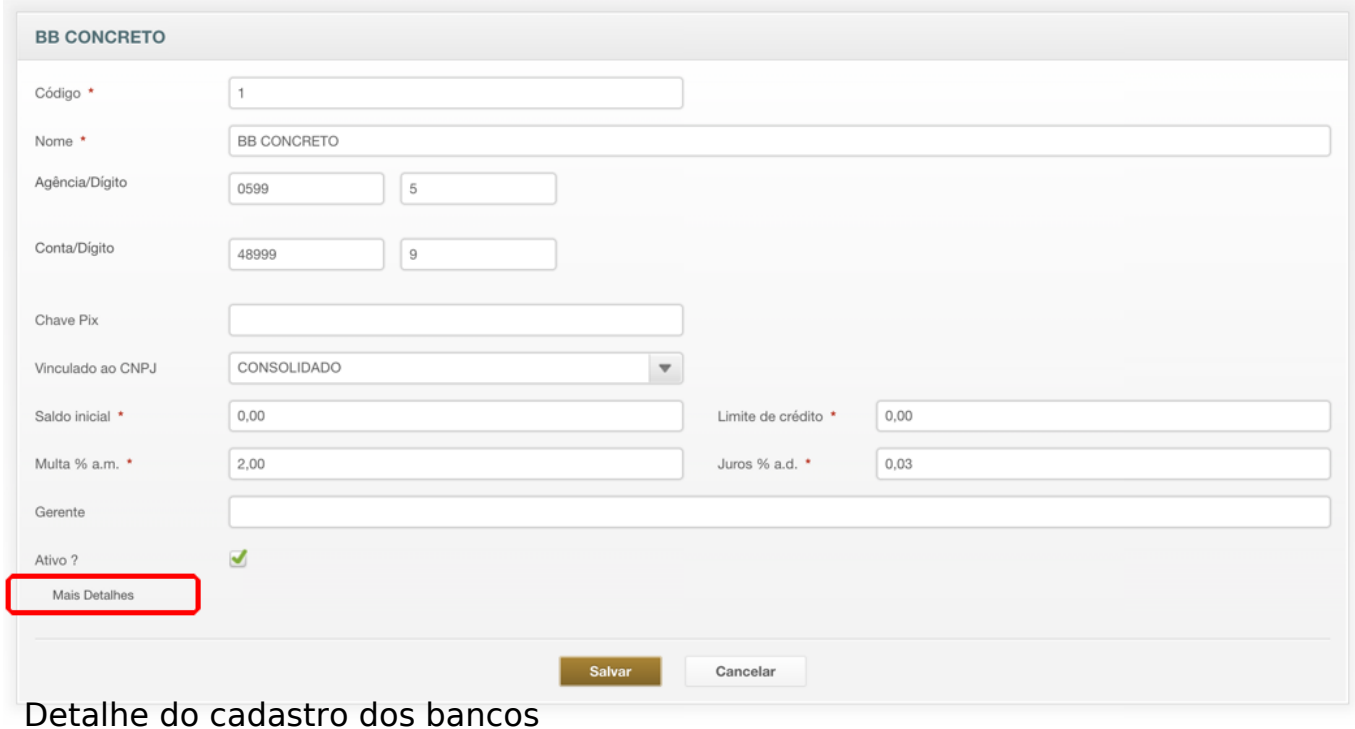

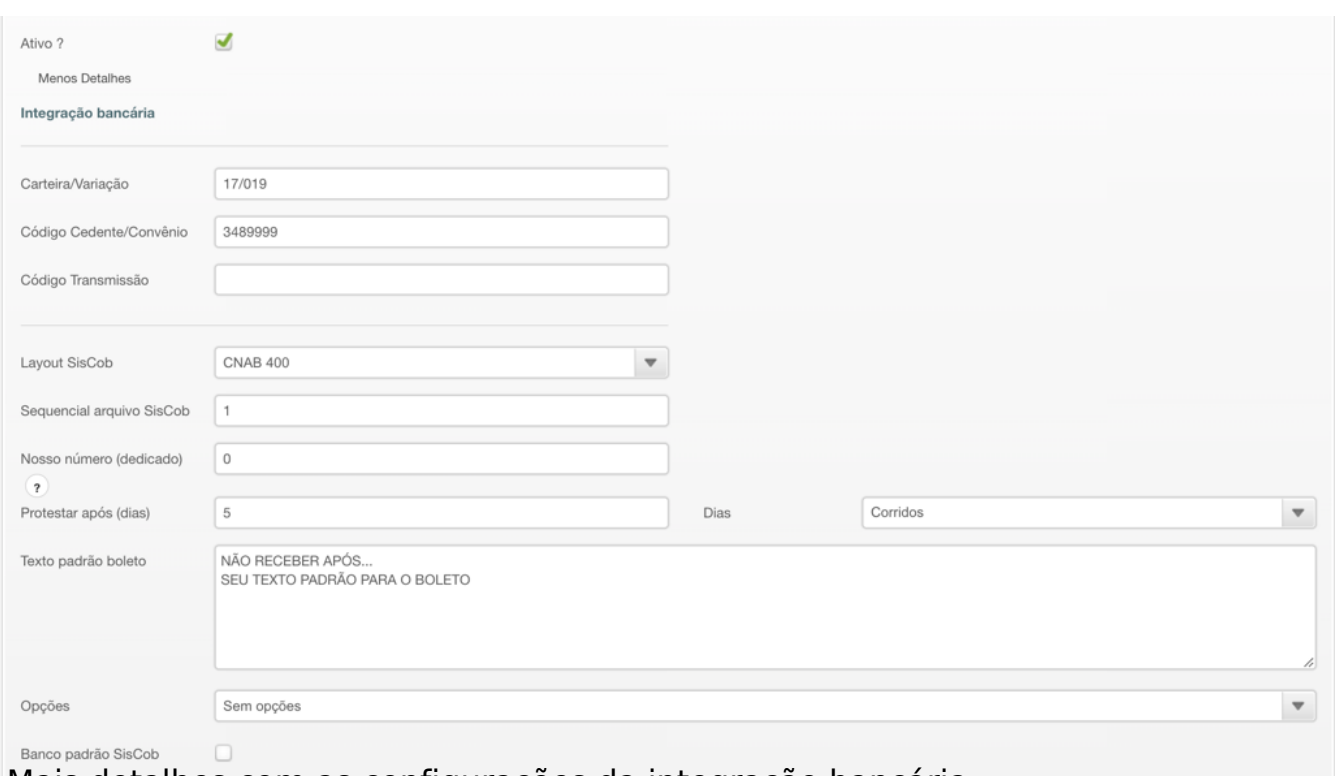

 *Mais detalhes com as configurações da integração bancária*

## **3. Carteira / Variação**

a) em quase todos os casos, o banco vai lhe fornecer apenas o número da carteira de cobrança, por exemplo carteira **109** (Itau), ou carteira **9** (Bradesco). b) em poucos casos, como no Banco do Brasil, a carteira possui variações; se for este o seu caso, informe por exemplo **17/019** (carteira 17, variação 019).

### **4. Código do Cendete / Convênio**

a) a maioria dos bancos vai lhe informar junto com a carteira, o chamado código do cedente, que é um código interno do banco atribuído à sua conta. b) também conhecido como código do convênio, por exemplo, 5397777. c) caso o banco não trabalhe com este código (Itau por exemplo não possui código de convênio), coloque 999.

#### **5. Código de Transmissão**

a) exclusivo para poucos bancos, exemplo Santander, digite aqui o que o seu gerente lhe informar.

#### **6. Layout SisCob**

a) selecione preferencialmente o padrão CNAB400, que é o layout mais recente dos bancos.

b) caso seu banco não possua padrão 400, selecione CNAB240.

#### **7. Sequencial arquivo SisCob**

a) o sistema possui um sequencial em comum para todos os bancos, este número vai dentro do arquivo CNAB, não pode ser repetido e é gerenciado pelo SIGA. Normalmente deve ser deixado em branco.

b) alguns bancos entretanto, não permitem numeração compartilhada, e exigem um sequencial único. Se for este o seu caso (exemplo Daycoval), digite aqui o primeiro número que o gerente lhe enviar, por exemplo 94532000. Daí para frente, o sistema vai utilizar exclusivamente este sequencial para o banco, e não o compartilhado.

## **8. Nosso número (dedicado)**

a) semelhante ao item 7, informe aqui neste campo o primeiro número da faixa que o banco lhe atribuiu.

## **9. Protestar após (dias)**

a) caso seu título seja protestável, informe aqui em quantos dias o banco deve remeter o título para protesto. Ao lado deste campo, informe se são dias "úteis" ou "corridos".

b) deixe zerado caso não deseje incluir protesto para os boletos emitidos neste banco.

## **10. Texto padrão**

Digite aqui qualquer texto que você queira que seja impresso nos títulos.

**Dica**: alguns clientes nossos deixam o campo do protesto acima zerado (ou seja, o banco não enviará ao cartório), mas deixam um texto no boleto do tipo "PROTESTAR EM 5 DIAS UTEIS". Note que trata-se apenas de um **texto** e que, mantendo zerado o campo do protesto, o banco nunca receberá instrução de protesto do SIGA.

### **TABELA :: Exemplos de Configuração para os principais bancos**

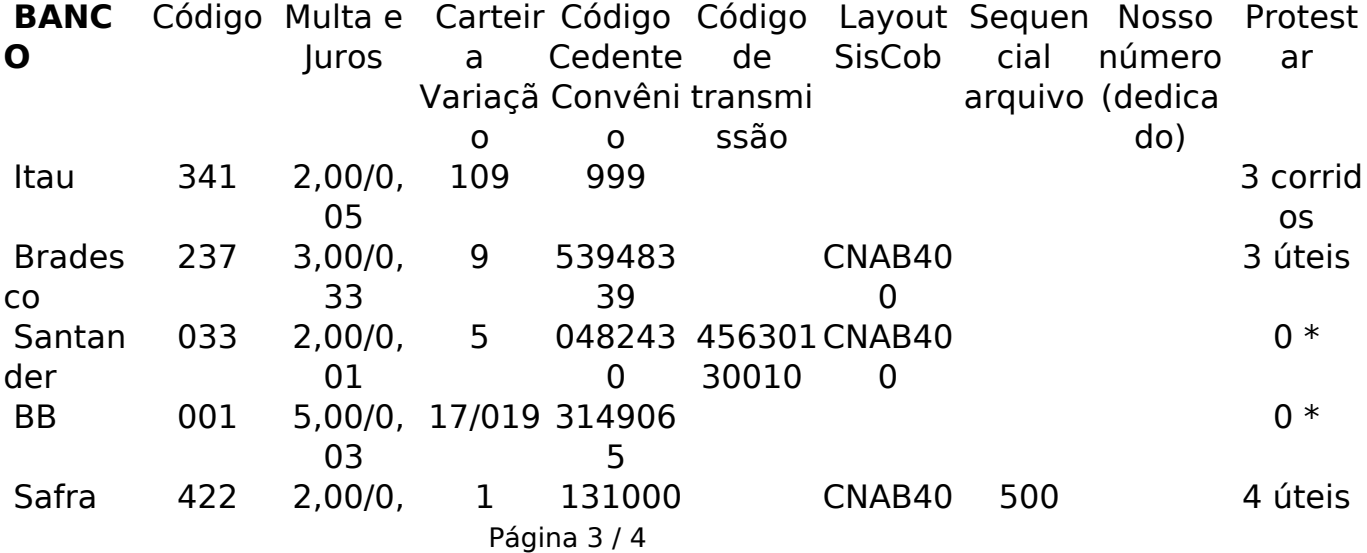

**(c) 2024 Vortal Admin <info@vortal.com.br> | 18-05-2024 07:54**

[URL: https://sac.vortal.com.br/index.php?action=artikel&cat=2&id=70&artlang=pt-br](https://sac.vortal.com.br/index.php?action=artikel&cat=2&id=70&artlang=pt-br)

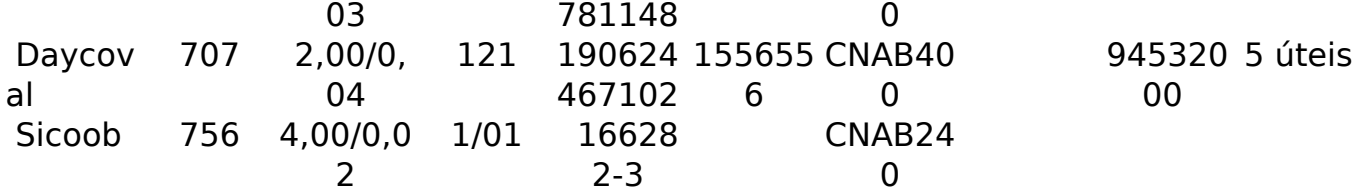

\* campo de protesto zerado = não protestar

ID de solução único: #1070 Autor: : Fernando Última atualização: 2022-10-26 14:21